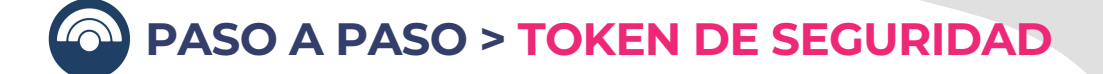

## **Operá 100% online**

**Activá tu Token en simples pasos desde App Macro**

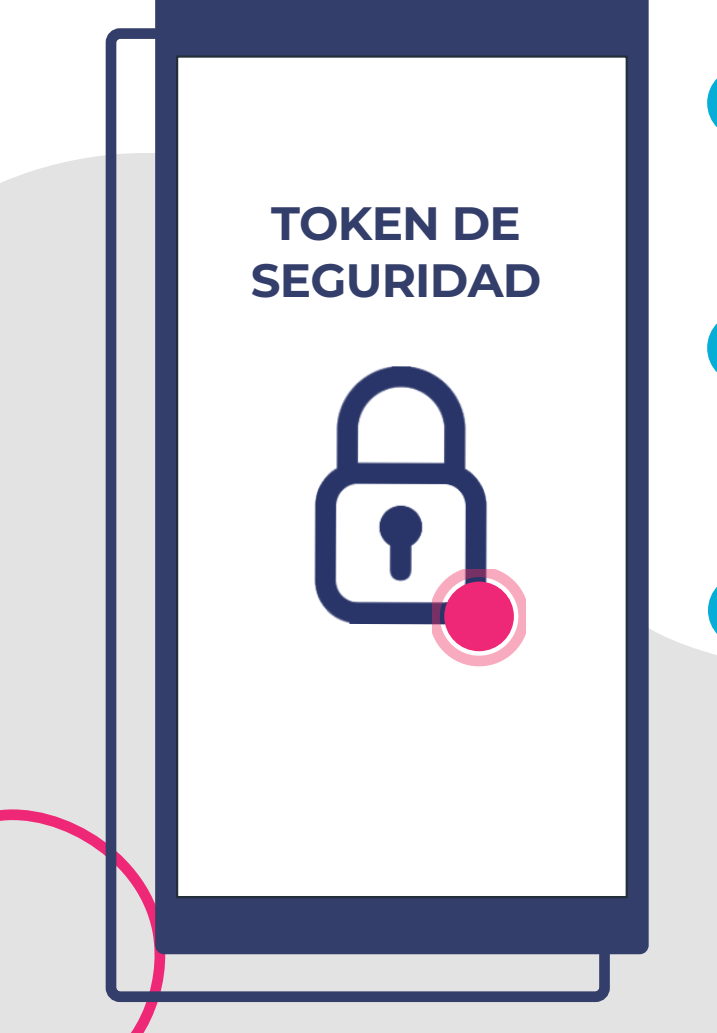

**Ingresá a la sección "Seguridad" y luego a "Token de Seguridad"**

**Completá los datos que te pediremos**

**¡Listo! Ya activaste tu Token de Seguridad**

**Conocé más en: macro.com.ar/operaciones-simples/token**

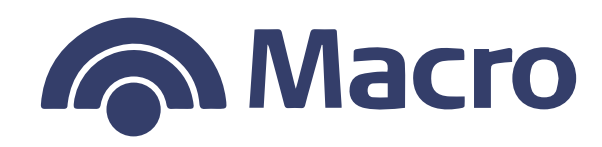